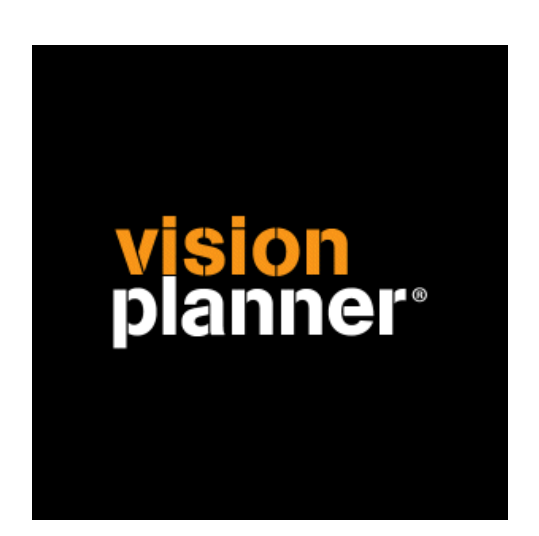

# Loket - loonresultaten Visionplanner

Visionplanner

20 januari 2010

Import ID 0304

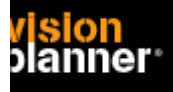

## **Versies**

Deze import is getest met de volgende programma versies:

Loket.nl (Internet) - januari 2009 versie

# **Randvoorwaarden**

Om deze import te kunnen gebruiken, moeten de volgende gegevens bekend zijn:

- Gebruikersnaam en wachtwoord voor toegang tot de gegevens

#### **Gegevens**

Deze import kan de volgende gegevens uitlezen:

- Grootboekrekeningnummer
- Grootboekrekening naam
- Bedrag debet
- Bedrag credit
- Boekjaar
- Periode

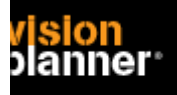

# **Export**

Selecteer onderdeel 'loonresultaten' en stel de gewenste periode in zoals:

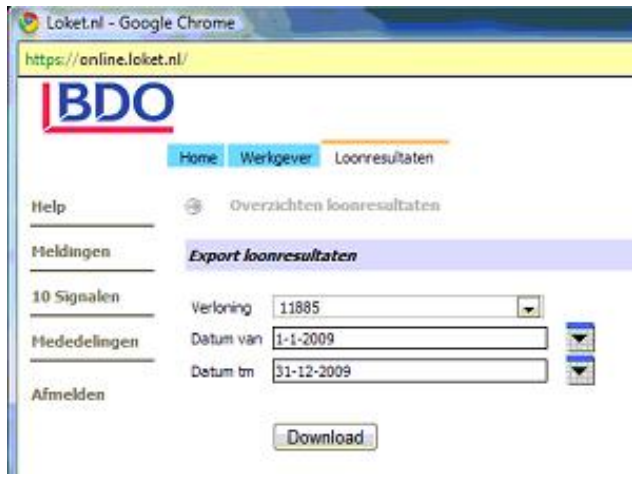

Klik dan op download, let op, het origineel is een CSV bestand en wordt wellicht in Excel of dergelijk spreadsheet programma geladen (en weer opgeslagen). Dat moet niet, u dient het CSV bestand te downloaden en deze dan binnen Visionplanner in te lezen.

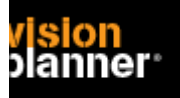

# **Import - instellingen**

Open het juiste Visionplanner bestand (\*.vp)

**Kies in het menu '**Actuele cijfers**' de optie '**Importeren**'** 

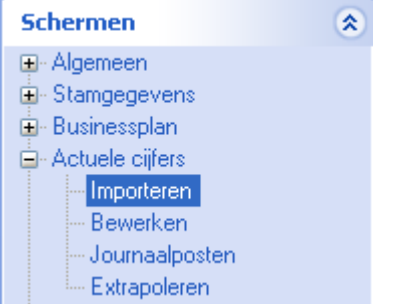

Klik op de knop '**Bewerken**', een nieuw venster verschijnt waar u de gewenste bestandstype kunt kiezen.

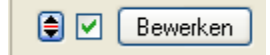

Kies de juiste administratie.

Nu kunt u het geëxporteerde bestand kiezen dmv de knop "Administratie". Eventueel kunt u specifieke instellingen plegen en/of de inhoud controleren via "Kolommen toewijzen".

## **Importeren**

Het daadwerkelijk importeren van gegevens wordt in dit document niet besproken. U kunt het onderdeel import in de Visionplanner helpfile terugvinden. Indien u in het schermpje zoals hierboven aangegeven bent kunt u ook F1 drukken.